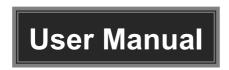

# TPUH701T

# HDMI 2.0 3x1 Wallplate Transmitter Switcher with HDMI and USB-C

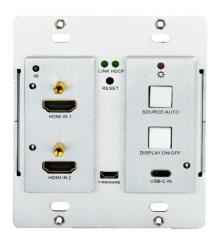

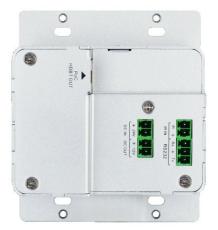

**All Rights Reserved** 

Version: TPUH701T\_2019V1.1

#### **Preface**

Read this user manual carefully before using the product. Pictures shown in this manual are for reference only. Different models and specifications are subject to real product.

This manual is only for operation instruction, please contact the local distributor for maintenance assistance. The functions described in this version were updated till March, 2019. In the constant effort to improve the product, we reserve the right to make functions or parameters changes without notice or obligation. Please refer to the dealers for the latest details

#### **FCC Statement**

This equipment generates, uses and can radiate radio frequency energy and, if not installed and used in accordance with the instructions, may cause harmful interference to radio communications. It has been tested and found to comply with the limits for a Class A digital device, pursuant to part 15 of the FCC Rules. These limits are designed to provide reasonable protection against harmful interference in a commercial installation.

Operation of this equipment in a residential area is likely to cause interference, in which case the user at their own expense will be required to take whatever measures may be necessary to correct the interference.

Any changes or modifications not expressly approved by the manufacture would void the user's authority to operate the equipment.

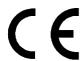

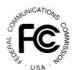

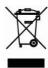

#### SAFETY PRECAUTIONS

To ensure the best performance from the product, please read all instructions carefully before using the device. Save this manual for further reference.

- Unpack the equipment carefully and save the original box and packing material for possible future shipment.
- Follow basic safety precautions to reduce the risk of fire, electrical shock and injury to persons.
- Do not dismantle the housing or modify the module. It may result in electrical shock or burn.
- Using supplies or parts not meeting the products' specifications may cause damage, deterioration or malfunction.
- Refer all servicing to qualified service personnel.
- To prevent fire or shock hazard, do not expose the unit to rain, moisture or install this product near water.
- Do not put any heavy items on the extension cable in case of extrusion.
- Do not remove the housing of the device as opening or removing housing may expose you to dangerous voltage or other hazards.
- Install the device in a place with fine ventilation to avoid damage caused by overheat.
- Keep the module away from liquids.
- Spillage into the housing may result in fire, electrical shock, or equipment damage.
   If an object or liquid falls or spills on to the housing, unplug the module immediately.
- Do not twist or pull by force ends of the optical cable. It can cause malfunction.
- Do not use liquid or aerosol cleaners to clean this unit. Always unplug the power to the device before cleaning.
- Unplug the power cord when left unused for a long period of time.
- Information on disposal for scrapped devices: do not burn or mix with general household waste, please treat them as normal electrical wastes.

# **Table of Contents**

| Product Introduction             | 1  |
|----------------------------------|----|
| 1.1 Features                     | 1  |
| 1.2 Package List                 | 2  |
| 2. Specification                 | 3  |
| 3. Panel Description             | 4  |
| 3.1 Front Panel                  | 4  |
| 3.2 Rear Panel                   | 5  |
| 4. System Connection             | 6  |
| 5. Button Control                | 7  |
| 5.1 Source Switching             | 7  |
| 5.2 Display Control              | 7  |
| 6. RS232 Control                 | 8  |
| 6.1 RS232 Connection             | 8  |
| 6.2 RS232 Control Software       | 11 |
| 6.3 RS232 Command                | 12 |
| 6.3.1 Device Control             | 12 |
| 6.3.2 Source Switching           | 13 |
| 6.3.3 HDCP Mode                  | 13 |
| 6.3.4 EDID Management            | 14 |
| 6.3.5 Display Control            | 15 |
| 6.3.6 Third-party Device Control | 15 |
| 7. Button User-defined           | 17 |
| 8. Panel Drawing                 | 20 |
| 9. Troubleshooting & Maintenance | 21 |
| 10 Customer Service              | 22 |

#### **Product Introduction**

Thanks for choosing the TPUH701T HDMI 2.0 3x1 Wallplate Transmitter Switcher, which is designed to switch and extend HDMI or Slimport input signal to far-end display device, and the transmission distance is up to 131ft/40m at 4K and 229ft/70m at 1080P video by using a single CATx cable.

The switcher features two HDMI and one Type-C USB inputs, it can be selected by the **SOURCE AUTO** button on the front panel. The switcher supports CEC: the **DISPLAY ON/OFF** button on front panel is used to control the far-end display device, and it can be programmed by IR learning or RS232 command to ensure the compatibility with various display devices. Moreover, 12V-48V PoC allows the switcher can be powered from the compatible HDBaseT receiver.

#### 1.1 Features

- Supports HDMI signal up to 4K@60Hz 4:4:4, Slimport signal up to 4K@30Hz 4:4:4.
- HDMI 2.0 standard and HDCP 2.2 compliant. Ensures display of contentprotected media and interoperability with other HDCP compliant devices.
- Active input automatic detective.
- Extending HDMI signal 4K@60Hz up to 131ft/40m and 1080P@60Hz up to 229ft/70m.
- Supports RS232 pass-through with HDBaseT connection and local control.
- Supports IR pass-through to extend IR signal to control display device.
- The DISPLAY ON/OFF button can be programmed by IR learning feature or RS232 command.
- The HDBT port supports 12V-48V PoC input, the switcher can be powered from the compatible HDBaseT receiver by the CATx cable, and it also supports 24V PoC output to provide power supply for the compatible HDBaseT receiver.
- Provides external 12V DC power supply for other device like WP series Control Panel.
- Firmware upgrade by Micro-USB port.

# 1.2 Package List

- 1x TPUH701T HDMI 2.0 3x1 Wallplate Transmitter Switcher
- 4x Mounting Screws
- 2x 2-pin Terminal Block
- 1x 3-pin Terminal Block
- 1x Power Adapter (24V 1.25A)
- 1x User Manual

**Note:** Please contact your distributor immediately if any damage or defect in the components is found.

# 2. Specification

| Input                     |                                                    |  |  |  |
|---------------------------|----------------------------------------------------|--|--|--|
| Input                     | (2) HDMI, (1) USB-C (Slimport)                     |  |  |  |
| Input Connector           | (2) Type-A female HDMI, (1) Type-C USB             |  |  |  |
| HDMI Input Resolution     | Up to 4K@60Hz 4:4:4                                |  |  |  |
| Slimport Input Resolution | Up to 4K@30Hz 4:4:4                                |  |  |  |
| Output                    |                                                    |  |  |  |
| Output                    | (1) HDBT OUT                                       |  |  |  |
| Output Connector          | (1) RJ45                                           |  |  |  |
| HDBT Output Resolution    | Up to 4K@60Hz 4:4:4                                |  |  |  |
| Control                   |                                                    |  |  |  |
| Control Ports             | (1) IR, (1) FIRMWARE, (1) RS232, (1) IR IN         |  |  |  |
|                           | (1) Built-in IR sensor, (1) Micro-USB,             |  |  |  |
| Control Connector         | (1) 3-pin terminal block, (1) 2-pin terminal block |  |  |  |
| General                   |                                                    |  |  |  |
| Bandwidth                 | 18Gbps                                             |  |  |  |
| Transmission Mode         | HDBaseT                                            |  |  |  |
| HDMI Version              | 2.0                                                |  |  |  |
| HDCP Version              | 2.2                                                |  |  |  |
| Transmission Distance     | 4K@60Hz ≤ 40M, 1080P@60Hz ≤ 70M                    |  |  |  |
| External Power Supply     | Input:100V~240V AC; Output: 24VDC 1.25A            |  |  |  |
| Power Consumption         | 22W (Max)                                          |  |  |  |
| Operation Temperature     | -10°C ~ +55°C                                      |  |  |  |
| Storage Temperature       | -25°C ~ +70°C                                      |  |  |  |
| Relative Humidity         | 10% ~ 90%                                          |  |  |  |
| Dimension (W*H*D)         | 89mm x 104.5mm x 47.3mm                            |  |  |  |
| Net Weight                | 285g                                               |  |  |  |

# 3. Panel Description

#### 3.1 Front Panel

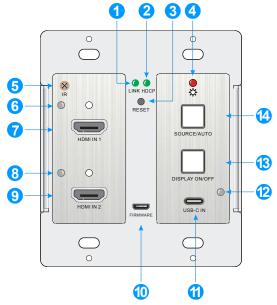

 LINK LED: The LED illuminates green when the transmitter is successfully connected to the receiver by a CATx cable.

# 2 HDCP LED:

- The LED illuminates green when the HDMI signal is transmitted with HDCP.
- The LED blinks green when the HDMI signal is transmitted without HDCP.
- The LED turns off when there is no HDMI signal input.
- 3 RESET: Press the recessed button to reboot this unit.
- 4 POWER LED: The LED illuminates red when power is applied.
- (5) **IR:** Built-in IR sensor for IR learning feature or IR pass-through control.
- 6 HDMI IN 1 LED: The LED illuminates orange when the HDMI IN 1 port is connected to a source device, and it will turn green once the device is selected as input source.
- (7) **HDMI IN 1:** Type-A HDMI port to connect HDMI source.
- (8) HDMI IN 2 LED: The LED illuminates orange when the HDMI IN 2 port is connected to a source device, and it will turn green once the device is selected as input source.
- (9) **HDMI IN 2:** Type-A HDMI port to connect HDMI source.

- (10) **FIRMWARE:** Micro-USB port for firmware upgrade.
- (1) USB-C: Type-C USB to connect the Macbook or other device with SlimPort output.
- **USB-C LED:** The LED illuminates orange when the **USB-C** port is connected to a source device, and it will turn green once the device is selected as input source.
- (3) **DISPLAY ON/OFF:** Press the blue-backlight button to turn on/off the display by automatically sending CEC and RS232 command (Programming required). For more details, please refer to the *5.2 Display Control* on the page 7.

#### (14) SOURCE AUTO:

- ✓ Press the blue-backlight button to select the next input source.
- ✓ Press and hold the button at least 3 seconds to enable auto switching mode. For more details, please refer to the <u>5.1 Source Switching</u> on the page 7.

#### 3.2 Rear Panel

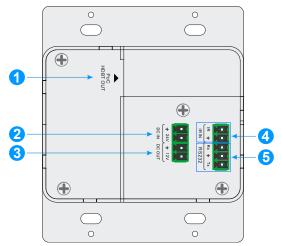

- (1) **HDBT OUT (POC):** RJ45 HDBaseT output port to connect to the HDBT IN port of the receiver by a CATx cable. It supports 12V-48V PoC to enable the switcher can be powered from a compatible receiver.
- ② **DC IN:** Power port to connect 24V DC power adapter.
- 3 DC OUT: 2-pin terminal block to connect a compatible device which needs to be powered.
- 4 IR IN: 2-pin terminal block to connect IR control center for broader solution.
- (5) **RS232:** 3-pin terminal block to connect a control device (e.g. PC) to send the RS232 command to control this unit, or to control the far-end third party device. For more details, please refer to the *6. RS232 Control* on the page 8.

# 4. System Connection

#### **Usage Precautions**

- Make sure all components and accessories are included before installation.
- System should be installed in a clean environment with proper temperature and humidity.
- All of the power switches, plugs, sockets, and power cords should be insulated and safe.
- All devices should be connected before power on.

The following diagram illustrates typical input and output connection that can be utilized with the switcher:

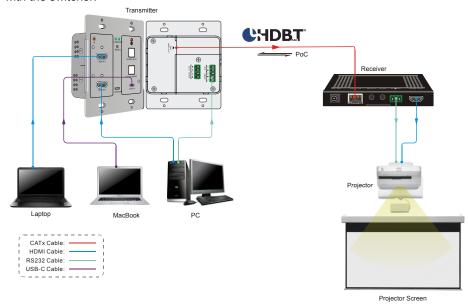

**Note:** We recommend CATx cabling with alien crosstalk prevention technology to ensure the performance of HDBaseT link.

# 5. Button Control

# 5.1 Source Switching

- 1) Press the **SOURCE AUTO** button to switch to next source device, and then the corresponding input LED will turn green.
- 2) Press and hold the **SOURCE AUTO** button at least 3 seconds to enable auto switching mode, and it abides by the following principles:
  - The switcher will switch to the first available active input starting at HDMI IN 1> HDMI IN 2 > USB-C.
  - New input: Once a new input signal detected, the switcher will automatically switch to this new signal.
  - Source removed: When an active source is removed, the switcher will switch to the first available active input starting at HDMI IN 1.
  - Reboot: The switcher can save the last configuration before losing power. If the last switching mode is auto switching, the switcher will automatically enter auto switching mode once rebooted, then detect all inputs and memorize their connection status for future rebooting using. If the last selected input source is still available, the switcher will switch to this input. Otherwise, it will switch to the first available active input source starting at HDMI IN 1.
  - Exit auto switching mode: Press and hold the SOURCE (AUTO) button for 3 seconds again to exit the auto mode, and the input source will not be changed.

# 5.2 Display Control

- Press the blue-backlight button to turn on/off the display by automatically sending CEC and RS232 command (Programming required). When sending the ON command, the button will turn blue; when sending the OFF command, and the button will be off.
- 2) The DISPLAY ON/OFF button also can be programed by IR learning feature or RS232 command. For more details, please refer to the <u>7 Button User-defined</u> on the page 15.

# 6. RS232 Control

#### 6.1 RS232 Connection

According the RS232 control mode, there are three types of RS232 connection for different application.

① To control the switcher from local, please connect a control device (e.g. PC) to the RS232 port of the switcher, the connection diagram shown as below:

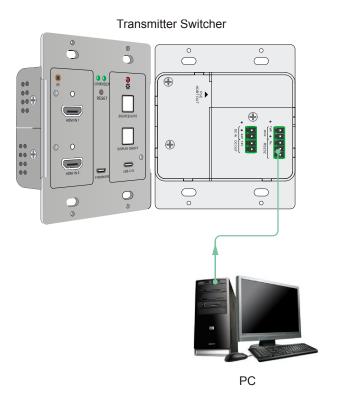

② To control the switcher from remote, please connect a control device (e.g. PC) to the RS232 port of the remote receiver, the connection diagram shown as below:

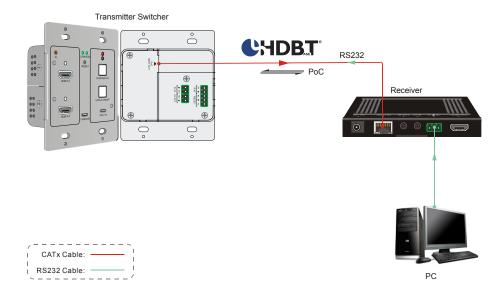

③ To control the far-end third party device, please connect the control device (e.g. PC) to the RS232 port of the switcher, and then please connect the third party device (e.g. projector) to the RS232 port of remote receiver. The connection diagram shown as below:

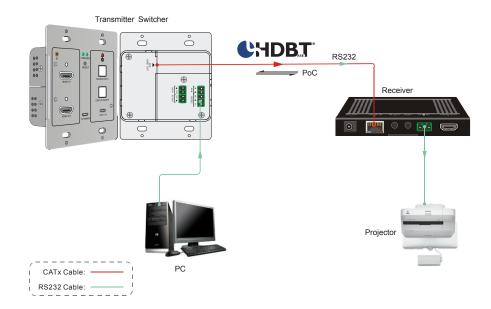

#### 6.2 RS232 Control Software

After set all needed input and output devices according to the RS232 connection diagram, please install the RS232 control software into the control PC to send RS232 command.

- Installation: Copy the control software file to the control PC.
- Uninstallation: Delete all the control software files in corresponding file path.

Here take the software **CommWatch.exe** as an example.

First, please double-click the following icon:

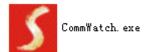

Then, the interface of the control software is showed as below:

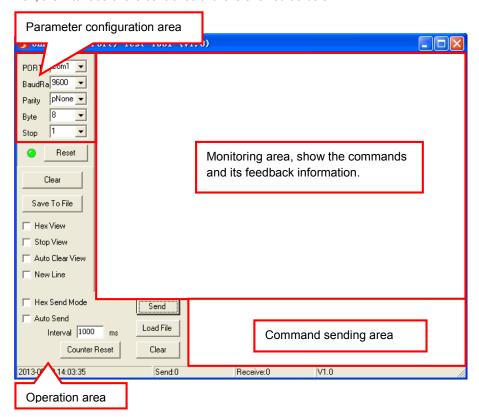

Please set the parameters of COM number, bound rate, data bit, stop bit and the parity bit correctly, then the RS232 commands can be sent in the Command Sending Area.

Baud rate: 9600. Data bit: 8.

Stop bit: 1.

Parity bit: none.

#### 6.3 RS232 Command

Beside the button control on the front panel, the switcher can be controlled by sending the below commands.

#### Note:

- Command ending: "<CR><LF>".
- Error feedback: "COMMAND ERROR" or "OUT OF RANGE".
- In the commands, "["and "]" are symbols for easy reading and do not need to be typed in actual operation.
- Type the command carefully, it is case-sensitive.

#### 6.3.1 Device Control

| Command                | Description                                   | Feedback Example |  |
|------------------------|-----------------------------------------------|------------------|--|
| #GET_FIRMWARE_VER SION | Get firmware version.                         | @V1.0.0          |  |
| #FACTORY_RESET         | Restore factory default.                      | @FACTORY_RESET   |  |
| #REBOOT                | System reboot.                                | @REBOOT          |  |
| #HELP                  | Get all command list.                         |                  |  |
| #SET_SIGNAL_DET        | Set signal detecting mode to TMDS. Signal     | @SIGNAL_DET_MO   |  |
| TMDS                   | exist if detecting TMDS.                      | DE TMDS          |  |
| #SET SIGNAL DET 5V     | Set signal detecting mode to 5V. Signal exist | @SIGNAL_DET_MO   |  |
| #3E1_3IGNAL_DE1 3V     | if detecting 5V.                              | DE 5V            |  |
|                        | Get the signal detecting mode.                | @SIGNAL_DET_MO   |  |
| #GET SIGNAL DET        |                                               | DE TMDS          |  |
| #GET_SIGNAL_DET        |                                               | @SIGNAL_DET_MO   |  |
|                        |                                               | DE 5V            |  |
| #SET_KEYPAD_LOCK 0     | Unlock panel buttons.                         | @KEYPAD_LOCK 0   |  |
| #SET_KEYPAD_LOCK 1     | Lock panel buttons.                           | @KEYPAD_LOCK 1   |  |
| #GET_KKEYPAD_LOCK      | Get panel buttons locking status.             | @KEYPAD_LOCK 0   |  |

| Command     | Description        | Feedback Example |
|-------------|--------------------|------------------|
|             |                    | @KEYPAD_LOCK 1   |
| #GET_STATUS | Get device status. |                  |

# 6.3.2 Source Switching

| Command            | Description                    | Feedback Example |
|--------------------|--------------------------------|------------------|
| #SET_AV H1         | Switch to HDMI 1.              | @AV H1           |
| #SET_AV H2         | Switch to HDMI 2.              | @AV H2           |
| #SET_AV C          | Switch to USB-C.               | @AV C            |
|                    | Get the current input source.  | @AV H1           |
| #GET_AV            |                                | @AV H2           |
|                    |                                | @AV C            |
| #SET_AUTO_SWITCH 1 | Enable auto switching mode.    | @AUTO_SWITCH 1   |
| #SET_AUTO_SWITCH 0 | Enable manual switching mode.  | @AUTO_SWITCH 0   |
| #GET_AUTO_SWITCH   |                                | @AUTO_SWITCH 1   |
|                    | Get the source switching mode. | @AUTO_SWITCH 0   |

# 6.3.3 HDCP Mode

| Command          | Description                               | Feedback Example |
|------------------|-------------------------------------------|------------------|
| #SET_OUTPUT_HDCP | Set the HDCP mode to ACTIVE for output    | @OUTPUT_HDCP     |
| ACTIVE           | port.                                     | ACTIVE           |
| #SET_OUTPUT_HDCP | Sat the HDCD made to ON for output part   | @OUTPUT_HDCP     |
| ON               | Set the HDCP mode to ON for output port.  | ON               |
| #SET_OUTPUT_HDCP | Set the HDCD made to OFF for output port  | @OUTPUT_HDCP     |
| OFF              | Set the HDCP mode to OFF for output port. | OFF              |
|                  | Get the HDCP mode of output port.         | @OUTPUT_HDCP     |
|                  |                                           | ACTIVE           |
| #GET_OUTPUT_HDCP |                                           | @OUTPUT_HDCP     |
|                  |                                           | ON               |
|                  |                                           | @OUTPUT_HDCP     |
|                  |                                           | OFF              |

#### 6.3.4 EDID Management

The Extended Display Identification Data (EDID) is used by the source device to match its video resolution with the connected display. By default, the source device obtains its EDID from the connected display, but when the video resolution of display is higher than 4K@30Hz, the video resolution of source device will be 4K@30Hz.

Meanwhile, since the display with different capabilities is connected to the switcher, the below RS232 commands can be used to set the EDID to a fixed value to ensure the compatibility in video resolution.

| Command           | Description                                                                                                    | Feedback Example                                       |
|-------------------|----------------------------------------------------------------------------------------------------|--------------------------------------------------------|
| #SET_EDID_MODE 0  | EDID bypass.                                                                                                    | @EDID_MODE 0                                           |
| #SET_EDID_MODE 1  | 1920x1080@60Hz Stereo                                                                                                    | @EDID_MODE 1                                           |
| #SET_EDID_MODE 2  | 1920x1080@60Hz Lossless                                                                                                    | @EDID_MODE 2                                           |
| #SET_EDID_MODE 3  | 3840x2160@30Hz Stereo (Default)                                                                                                    | @EDID_MODE 3                                           |
| #SET_EDID_MODE 4  | 3840x2160@30Hz Lossless                                                                                                    | @EDID_MODE 4                                           |
| #SET_EDID_MODE 5  | 3840x2160@60Hz Stereo                                                                                                    | @EDID_MODE 5                                           |
| #SET_EDID_MODE 6  | 3840x2160@60Hz Lossless                                                                                                    | @EDID_MODE 6                                           |
| #SET_EDID_MODE 7  | 3840x2160@60Hz HDR Stereo                                                                                                    | @EDID_MODE 7                                           |
| #SET_EDID_MODE 8  | 3840x2160@60Hz HDR Lossless                                                                                                    | @EDID_MODE 8                                           |
| #SET_EDID_MODE 9  | Select the user-defined EDID.  If the user-defined EDID has not been uploaded, send this command will set EDID to "3840x2160@30 Stereo". | @EDID_MODE 9                                           |
| #UPLOAD_USER_EDID | Upload the user-defined EDID.                                                                                                    | @USER_EDID READY PLEASE SEND EDID DATA IN 10S OK/ERROR |
|                   |                                                                                                    | @EDID_MODE 0                                           |
|                   |                                                                                                    | @EDID_MODE 1                                           |
|                   |                                                                                                    | @EDID_MODE 2                                           |
|                   |                                                                                                    | @EDID_MODE 3                                           |
| #GET_EDID_MODE    | Get the current EDID.                                                                                                    | @EDID_MODE 4                                           |
|                   |                                                                                                    | @EDID_MODE 5                                           |
|                   |                                                                                                    | @EDID_MODE 6                                           |
|                   |                                                                                                    | @EDID_MODE 7                                           |

| Command | Description | Feedback Example |
|---------|-------------|------------------|
|         |             | @EDID_MODE 8     |
|         |             | @EDID_MODE 9     |

# 6.3.5 Display Control

| Command          | Description                                  | Feedback Example |
|------------------|----------------------------------------------|------------------|
| #SET_DISPLAY ON  | Power off the display device (CEC/RS232/IR). | @SET_DISPLAY ON  |
| #SET_DISPLAY OFF | Power off the display device (CEC/RS232/IR). | @SET_DISPLAY OFF |
| #SET_VOL +       | Volume up the display device.                | @VOL+            |
| #SET_VOL -       | Volume down the display device.              | @VOL -           |
| #SET_VOL MUTE    | Mute the display device.                     | @VOL MUTE        |

# **6.3.6 Third-party Device Control**

| Command          | Des   | cription            | Feedback Example       |                  |
|------------------|-------|---------------------|------------------------|------------------|
|                  |       | d the ASCII comm    | #SEND_A_01:ABCD1<br>23 |                  |
|                  | HDB   | aseT receiver. Th   | ne baud rate of the    |                  |
|                  | third | -party device is [F | PARAM].                |                  |
|                  | [PAF  | RAM] = "01~07". F   | Represents the baud    |                  |
|                  | rate  | of the third-party  |                        |                  |
| #SEND_A_[PARAM]: |       | [PARAM2]            | Baud Rate              |                  |
| xxxx             |       | 01                  | 115200                 | @SEND_ASCII_STRI |
|                  |       | 02                  | 57600                  | NG ABCD123       |
|                  |       | 03                  | 38400                  |                  |
|                  |       | 04                  | 19200                  |                  |
|                  |       | 05                  | 9600                   |                  |
|                  |       | 06                  | 4800                   |                  |
|                  |       | 07                  | 2400                   |                  |

HDMI 2.0 3x1 Wallplate Transmitter Switcher with HDMI and USB-C

| Command          | Descri                          | ption                                                                                                    |                                                                                                    |  | Feedback Example       |
|------------------|---------------------------------|----------------------------------------------------------------------------------------------------|----------------------------------------------------------------------------------------------------|--|------------------------|
|                  | party d<br>HDBas<br>third-pa    | evice which is one of the contract of the contract of the cont | and "xxxx" to the third-<br>connected to the<br>ne baud rate of the<br>PARAM].<br>Represents the baud |  | #SEND_H_01:11 22<br>33 |
|                  | rate of the third-party device. |                                                                                                    |                                                                                                    |  |                        |
| #SEND_H_[PARAM]: |                                 | [PARAM2]                                                                                                    | Baud Rate                                                                                             |  |                        |
| XXXX             |                                 | 01                                                                                                    | 115200                                                                                                |  |                        |
|                  |                                 | 02                                                                                                    | 57600                                                                                                 |  |                        |
|                  |                                 | 03                                                                                                    | 38400                                                                                                 |  |                        |
|                  |                                 | 04                                                                                                    | 19200                                                                                                 |  |                        |
|                  |                                 | 05                                                                                                    | 9600                                                                                                  |  | @SEND_HEX_STRIN        |
|                  |                                 | 06                                                                                                    | 4800                                                                                                  |  | G 11 22 33             |
|                  |                                 | 07                                                                                                    | 2400                                                                                                  |  |                        |
|                  |                                 |                                                                                                    |                                                                                                    |  |                        |

#### 7. Button User-defined

Press the **DISPLAY ON/OFF** button can turn on/off the display. If the incompatible display device needs to be used, the **DISPLAY ON/OFF** button can be programed by IR learning feature or RS232 command.

#### • IR learning feature:

Please according the below IR learning steps to define the **DISPLAY ON/OFF** button.

- Press and hold the DISPLAY ON/OFF button at least five seconds until the SOURCE AUTO button flash to enable the IR learning mode.
- Press the DISPLAY ON/OFF button to choose the ON or OFF IR command to be set:
  - Button LED lighting indicates that DISPLAY ON mode is selected.
  - ✓ Button LED flashing indicates that DISPLAY OFF mode is selected.
- Point the IR remote at the IR sensor and press the respective button on the IR remote.
- 4) The SOURCE AUTO and DISPLAY ON/OFF buttons will keep lit for 3 seconds to indicate that IR command has been learnt, and then the SOURCE AUTO button will keep flashing and the DISPLAY ON/OFF button will be off.
- Press and hold the DISPLAY ON/OFF button for five seconds again to exit IR mode. Please note that The IR learning function will self-terminate after 30 seconds of inactivity.

# Programed by RS232 command:

The **DISPLAY ON/OFF** button also can be defined by the following commands.

| Command          | Description                                               | Feedback Example           |
|------------------|-----------------------------------------------------------|----------------------------|
| #SET_KEY_RS232   | Enable sending RS232 command when                         | @KEY_RS232_SENDIN          |
| ON               | pressing the <b>DISPLAY ON/OFF</b> button.                | G ON                       |
| #SET_KEY_RS232   | Disable sending RS232 command when                        | @KEY_RS232_SENDIN          |
| OFF              | pressing the <b>DISPLAY ON/OFF</b> button.                | G OFF                      |
| #0FT #51/ P0000  | Get the Enabled/Disabled status of sending                | @KEY_RS232_SENDIN<br>G ON  |
| #GET_KEY_RS232   | RS232 command when pressing <b>DISPLAY ON/OFF</b> button. | @KEY_RS232_SENDIN<br>G OFF |
| #SET_ON_[PARAM1] | Set the RS232 command saved by DISPLAY                    | #SET_ON_A_01:ABCD          |
| _[PARAM2]: xxxx  | ON button to "xxxx". The command can be                   | EFG                        |

HDMI 2.0 3x1 Wallplate Transmitter Switcher with HDMI and USB-C

| Command          | Description                       |                                                                                 |                      |     | Feedback Example            |
|------------------|-----------------------------------|---------------------------------------------------------------------------------|----------------------|-----|-----------------------------|
|                  | auto                              | matically sent to t                                                             |                      |     |                             |
|                  | whe                               | n the <b>DISPLAY O</b>                                                          |                      |     |                             |
|                  | • [                               | PARAM1] = A/H:                                                                  |                      |     |                             |
|                  |                                   | [PARAM1]                                                                        | String               |     |                             |
|                  |                                   | Α                                                                               | ASCII                |     |                             |
|                  |                                   | Н                                                                               | HEX                  |     |                             |
|                  | • [                               | PARAM2] = "01~(                                                                 | 7": Represents the b | aud |                             |
|                  | r                                 | rate of the third-party device.                                                 |                      |     | @SET_ON_A_01:ABCD           |
|                  |                                   | [PARAM2]                                                                        | Baud Rate            |     | EFG                         |
|                  |                                   | 01                                                                              | 115200               |     |                             |
|                  |                                   | 02                                                                              | 57600                |     |                             |
|                  |                                   | 03                                                                              | 38400                |     |                             |
|                  |                                   | 04                                                                              | 19200                |     |                             |
|                  |                                   | 05                                                                              | 9600                 |     |                             |
|                  |                                   | 06                                                                              | 4800                 |     |                             |
|                  |                                   | 07                                                                              | 2400                 |     |                             |
|                  |                                   | Set the RS232 command saved by DISPLAY OFF button to "xxxx". The command can be |                      |     | #SET_OF_A_01_01:AB<br>CDEFG |
|                  | auto                              | matically sent to t                                                             |                      |     |                             |
|                  | when the DISPLAY OFF key has been |                                                                                 |                      |     |                             |
|                  | pressed.  ● [PARAM1] = A/H:       |                                                                                 |                      |     |                             |
|                  |                                   |                                                                                 |                      |     |                             |
|                  |                                   | [PARAM1]                                                                        | String               |     |                             |
|                  |                                   | Α                                                                               | ASCII                |     |                             |
|                  |                                   | Н                                                                               | HEX                  |     |                             |
| #SET_OF_[PARAM1] | • [                               | PARAM2] = "01~0                                                                 | aud                  |     |                             |
| _[PARAM2]_       | rate of the third-party device.   |                                                                                 |                      |     | @SET_OF_A_01_01:A           |
| [PARAM3]: xxxx   |                                   | [PARAM2]                                                                        | Baud Rate            |     | BCDEFG                      |
|                  |                                   | 01                                                                              | 115200               |     | BODEI O                     |
|                  |                                   | 02                                                                              | 57600                |     |                             |
|                  |                                   | 03                                                                              | 38400                |     |                             |
|                  |                                   | 04                                                                              | 19200                |     |                             |
|                  |                                   | 05                                                                              | 9600                 |     |                             |
|                  |                                   | 06                                                                              | 4800                 |     |                             |
|                  |                                   | 07                                                                              | 2400                 |     |                             |
|                  | _                                 |                                                                                 | 100": Represents the |     |                             |
|                  | C                                 | lelay time of comr                                                              | nand sending.        |     |                             |

HDMI 2.0 3x1 Wallplate Transmitter Switcher with HDMI and USB-C

| Command             | Description                                                                                        | Feedback Example                        |
|---------------------|----------------------------------------------------------------------------------------------------|-----------------------------------------|
| #SET_KEY_CEC ON     | Enable sending CEC command when pressing the <b>DISPLAY ON/OFF</b> button.                         | @KEY_CEC_SENDING ON                     |
| #SET_KEY_CEC<br>OFF | Disable sending CEC command when pressing the <b>DISPLAY ON/OFF</b> button.                        | @KEY_CEC_SENDING OFF                    |
| #GET_KEY_CEC        | Get the Enabled/Disabled status of sending CEC command when pressing <b>DISPLAY ON/OFF</b> button. | @KEY_CEC_SENDING ON @KEY_CEC_SENDING    |
| #SET_KEY_IR ON      | Enable sending IR data when pressing the DISPLAY ON/OFF button.                                    | OFF  @KEY_IR_SENDING ON                 |
| #SET_KEY_IR OFF     | Disable sending IR data when pressing the DISPLAY ON/OFF button.                                   | @KEY_IR_SENDING<br>OFF                  |
| #GET_KEY_IR         | Get the Enabled/Disabled status of sending IR data when pressing <b>DISPLAY ON/OFF</b> button.     | @KEY_IR_SENDING ON  @KEY_IR_SENDING OFF |

# 8. Panel Drawing

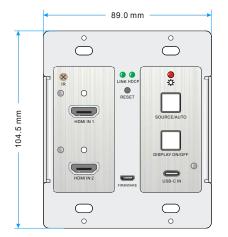

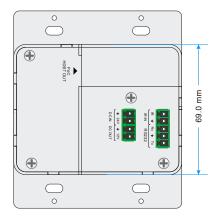

# 9. Troubleshooting & Maintenance

| Problems                                                                                | Potential Causes                                              | Solutions                                                         |  |
|-----------------------------------------------------------------------------------------|---------------------------------------------------------------|-------------------------------------------------------------------|--|
| Color losing or no video signal output on the HDMI display.                             |                                                               |                                                                   |  |
| No HDMI signal output in the device while local HDMI input is in normal working status. | The cables may be not connected correctly or maybe is broken. | Check the cables are properly connected and in working condition. |  |
| Output image with white noise.                                                          |                                                               |                                                                   |  |
| POWER indicator doesn't work or no respond to any operation.                            | Loose or failed power cord connection.                        | Double check the power cord connection.                           |  |

**Note:** If your problem still remaining after following the above troubleshooting steps, please contact your local dealer or distributor for further assistance.

# 10. Customer Service

The return of a product to our Customer Service implies the full agreement of the terms and conditions hereinafter. There terms and conditions may be changed without prior notice.

#### 1) Warranty

The limited warranty period of the product is fixed two years.

#### 2) Scope

These terms and conditions of Customer Service apply to the customer service provided for the products or any other items sold by authorized distributor only.

#### 3) Warranty Exclusion

- Warranty expiration.
- Factory applied serial number has been altered or removed from the product.
- Damage, deterioration or malfunction caused by:
  - ✓ Normal wear and tear.
  - ✓ Use of supplies or parts not meeting our specifications.
  - ✓ No certificate or invoice as the proof of warranty.
  - ✓ The product model showed on the warranty card does not match with the
    model of the product for repairing or had been altered.
  - ✓ Damage caused by force majeure.
  - ✓ Servicing not authorized by distributor.
  - ✓ Any other causes which does not relate to a product defect.
- Shipping fees, installation or labor charges for installation or setup of the product.

#### 4) Documentation

Customer Service will accept defective product(s) in the scope of warranty coverage at the sole condition that the defeat has been clearly defined, and upon reception of the documents or copy of invoice, indicating the date of purchase, the type of product, the serial number, and the name of distributor.

Remarks: Please contact your local distributor for further assistance or solutions.

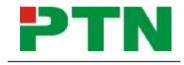

Distributed by U.T.E

www.PTN-Electronics.de